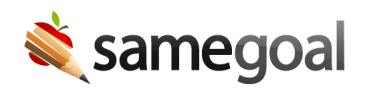

## User Prompt to Update Login

*User Prompt to Update Login June 30, 2020*

Beginning 7/1/2020, each user will be prompted after login to enter their district email address (or best work email address if they work outside the district). This allows users to access new features going forward that rely on email communication.

## **Resources**

- Login update A step-by-step walk through of this login update, including considerations for local support partners
- Login Updated instructions for logging in, including how to automatically reset your password when needed
- Add users New users added by administrators now receive an email about their new account and confirm their login information
- Update users Admins may now update any user's email address and send them an email to reset their password

If you have any questions about these changes, please email help@samegoal.com.